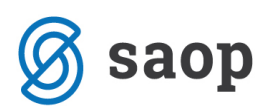

## **Selitev samo izbranih otrok iz ene skupine v drugo**

Od verzije 2019.11.000 naprej je mogoče delati spremembe skupin tudi samo za določene otroke. Izbira samo določenih otrok pride predvsem v poštev pri vrtcih, kjer lahko samo izbrane otroke iz skupine prestavimo v drugo skupino, oz. pri šolah, lahko izločimo določenega učenca, ki ne napreduje v višji razred.

V pripomočki → Sprememba skupin v stolpcu Otroci v skupini se s klikom na **idalovili odpre okno, kjer izberemo** samo določene otroke, ki bi jih radi prestavili v drugo skupino.

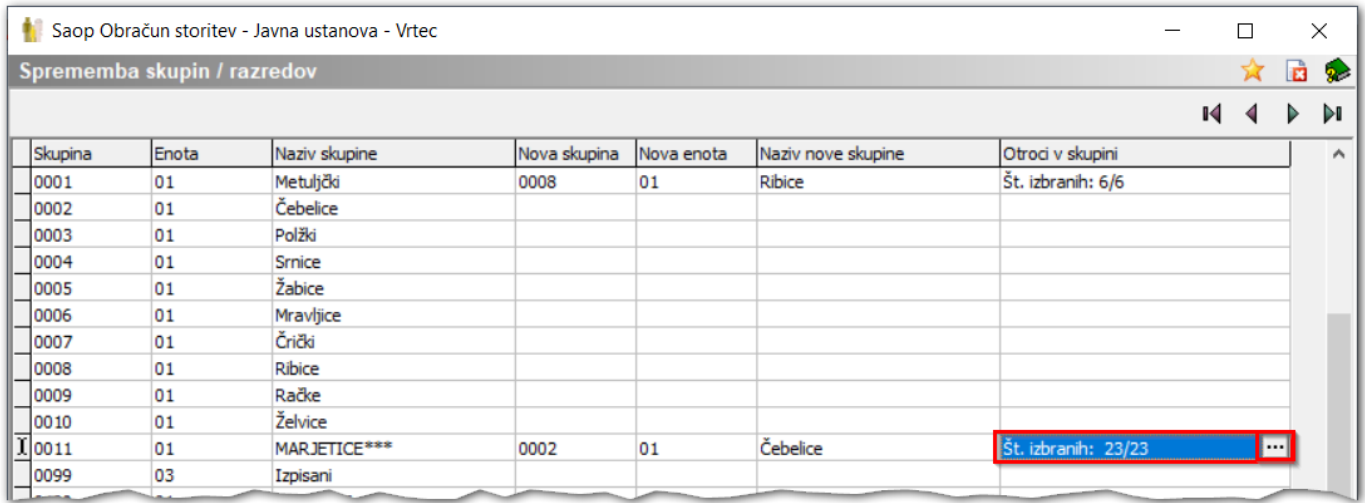

V tabeli izberemo katere otroke bomo prestavili v drugo skupino.

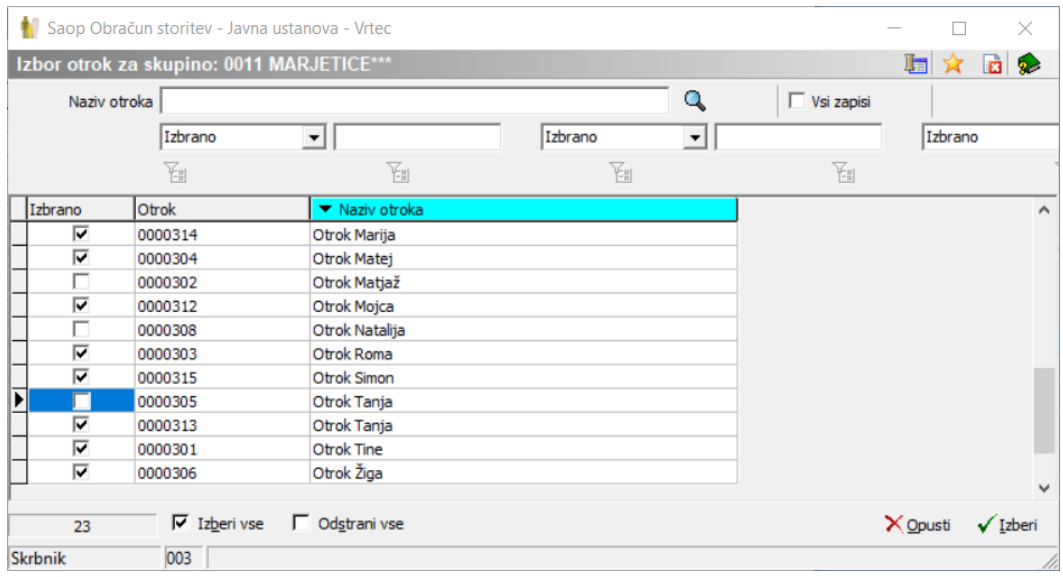

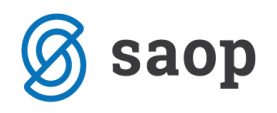

V stolpcu otroci v skupini vidimo koliko otrok se bo dejansko preneslo v drugo skupino.

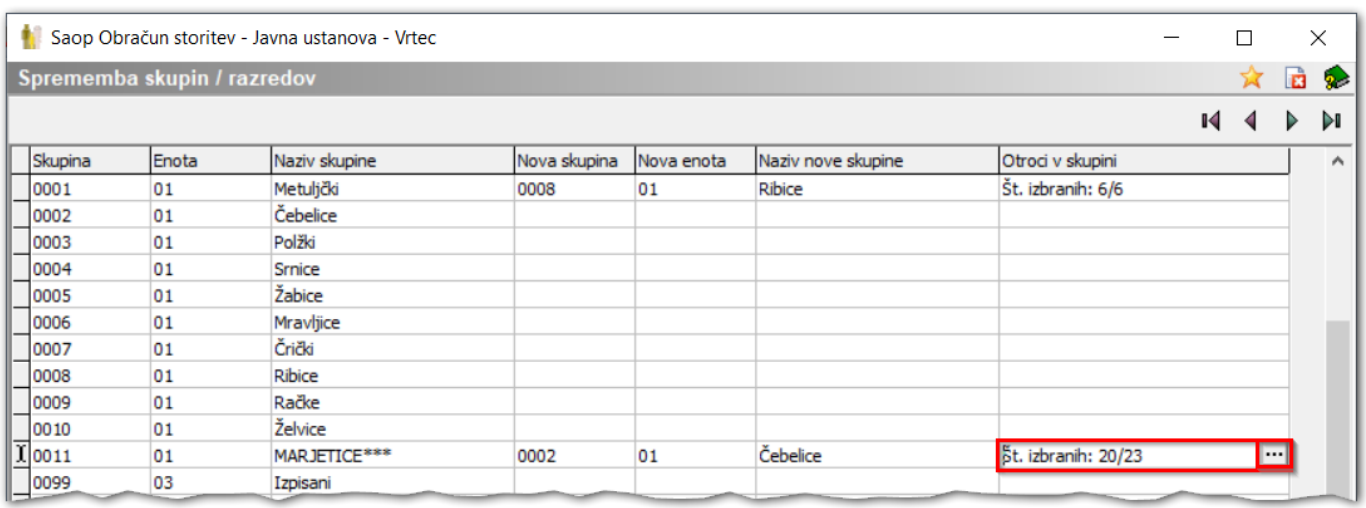

Z gumbom potrdi se naredi prenos otrok v druge skupine.

Po postopku spremembe skupin/razredov pa moramo za popolno uskladitev podatkov med šifranti otrok in strank, ter med moduloma Obračuna storitev z modulom Spremljanje plačila računov, pognati še obdelavo, ki jo najdemo prav tako med pripomočki, to je Prenos podatkov otrok v Stranke.

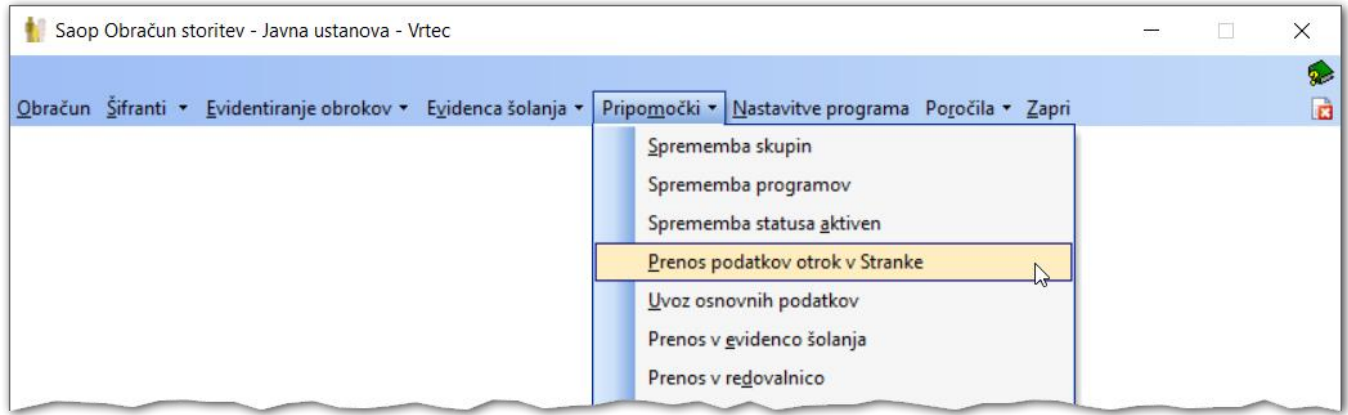

Obdelavo praviloma samo potrdimo s klikom na gumb Potrdi. S tem pripomočkom se bodo podatki otrok, kot so npr.nova skupina otrok, prepisala še v ostale module v iCentru.

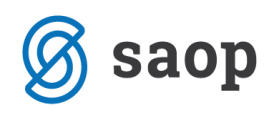

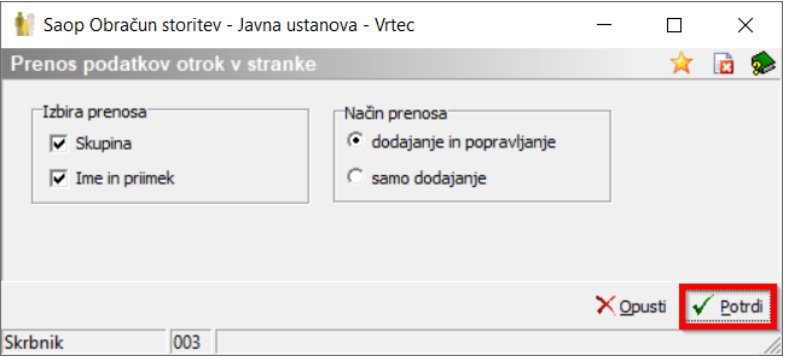

Celotna navodila za prenos otrok v višje skupine so na spodnji povezavi: <http://help.icenter.si/sl/selitve-otrok-ucencev-med-skupinami-razredi>

Šempeter pri Gorici, 27.10.2020 SAOP d.o.o.